# **JOBSHEET**

## **SISTEM CERDAS REASONING 2**

**Fuzzifikasi**

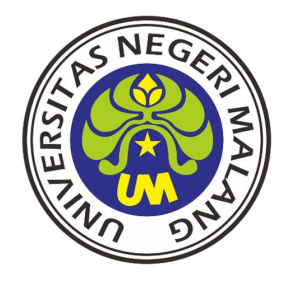

**S1 PENDIDIKAN TEKNIK ELEKTRO JURUSAN TEKNIK ELEKTRO FAKULTAS TEKNIK UNIVERSITAS NEGERI MALANG 2016**

## **PRAKTIKUM SISTEM CERDAS - REASONING JOBSHEET 2 - FUZZIFIKASI**

#### **A. Tujuan**

- ◆ Mahasiswa diharapkan mampu mendesain fuzzifikasi dari Line Follower
- $\blacklozenge$  Mahasiswa diharapkan mampu membuat program dari fuzzifikasi yang di desain.

#### **B. Alat dan Bahan**

Laptop yang terinstall MATLAB dan software CV AVR.

#### **C. Dasar Teori**

#### **Fuzzy System**

Sistem Fuzzy adalah suatu sistem yang menggunakan himpunan fuzzy untuk memetakan suatu inputan menjadi ouput tertentu. Misalnya, jika anda mengetahui seberapa layanan pada restaurant tersebut, anda dapat menentukan berapa jumlah tip yang layak diberikan kepada pelayan.

Secara umum dalam sistem logika fuzzy terdapat empat buah elemen dasar, yaitu Basis kaidah (rule base), yang berisi aturan-aturan secara linguistik yang bersumber dari para pakar. Suatu mekanisme pengambilan keputusan (inference engine), yang memperagakan bagaimana para pakar mengambil suatu keputusan dengan menerapkan pengetahuan (knowledge). Proses fuzzifikasi (fuzzification), yang mengubah besaran tegas (crisp) ke besaran fuzzy. Proses defuzzifikasi (defuzzification), yang mengubah besaran fuzzy hasil dari inference engine, menjadi besaran tegas (crisp).

Sistem fuzzy secara umum terdapat 5 langkah dalam melakukan penalaran, yaitu:

- 1. Memasukkan input fuzzy.
- 2. Mengaplikasikan operator fuzy.
- 3. Mengaplikasikan metode implikasi.
- 4. Komposisi semua output.
- 5. Defuzifikasi.

Logika Fuzzy adalah suatu cara yang tepat untuk memetakan suatu ruang input ke dalam ruang output. Untuk sistem yang sangat rumit, penggunaan logika fuzzy (fuzzy logic) adalah salah satu pemecahannya. Sistem tradisional dirancang untuk mengontrol keluaran tunggal yang berasal dari beberapa masukan yang tidak saling berhubungan. Karena ketidaktergantungan ini, penambahan masukan yang baru akan memperumit proses kontrol dan membutuhkan proses perhitungan kembali dari semua fungsi . Kebalikannya, penambahan masukan baru pada sistem fuzzy, yaitu sistem yang bekerja berdasarkan prinsip-prinsip logika fuzzy, hanya membutuhkan penambahan fungsi keanggotaan yang baru dan aturan-aturan yang berhubungan dengannya.

Secara umum, sistem fuzzy sangat cocok untuk penalaran pendekatan terutama untuk sistem yang menangani masalah-masalah yang sulit didefinisikan dengan menggunakan model matematis Misalkan, nilai masukan dan parameter sebuah sistem bersifat kurang akurat atau kurang jelas, sehingga sulit mendefinisikan model matematikanya.

Sistem fuzzy mempunyai beberapa keuntungan bila dibandingkan dengan sistem tradisional, misalkan pada jumlah aturan yang dipergunakan. Pemrosesan awal sejumlah besar nilai menjadi sebuah nilai derajat keanggotaan pada sistem fuzzy mengurangi jumlah nilai menjadi sebuah nilai derajat keanggotaan pada sistem fuzzy mengurangi jumlah nilai yang harus dipergunakan pengontrol untuk membuat suatu keputusan. Keuntungan lainnya adalah sistem fuzzy mempunyai kemampuan penalaran yang mirip dengan kemampuan penalaran manusia. Hal ini disebabkan karena sistem fuzzy mempunyai kemampuan untuk memberikan respon berdasarkan informasi yang bersifat kualitatif, tidak akurat, dan ambigu. Ada beberapa alasan penggunaan Logika Fuzzy :

- 1. Logika Fuzzy sangat fleksibel.
- 2. Logika Fuzzy memiliki toleransi.
- 3. Konsep logika fuzzy mudah dimengerti. Konsep matematis yang mendasari penalaran fuzzy sangat sederhana dan mudah dimengerti.
- 4. Logika fuzzy mampu memodelkan fungsi-fungsi nonlinear yang sangat kompleks.
- $\delta$ . Logika fuzzy dapat membangun dan mengaplikasikan pengalaman-pengalaman para pakar secara langsung tanpa harus melalui proses pelatihan.
- 6. Logika fuzzy dapat bekerjasama dengan teknik-teknik kendali secara konvensional.
- 7. Logika fuzzy didasarkan pada bahasa alami.(Sri Kusumadwi,2002:3)

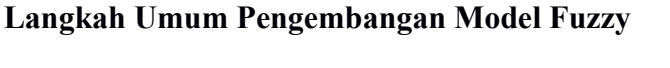

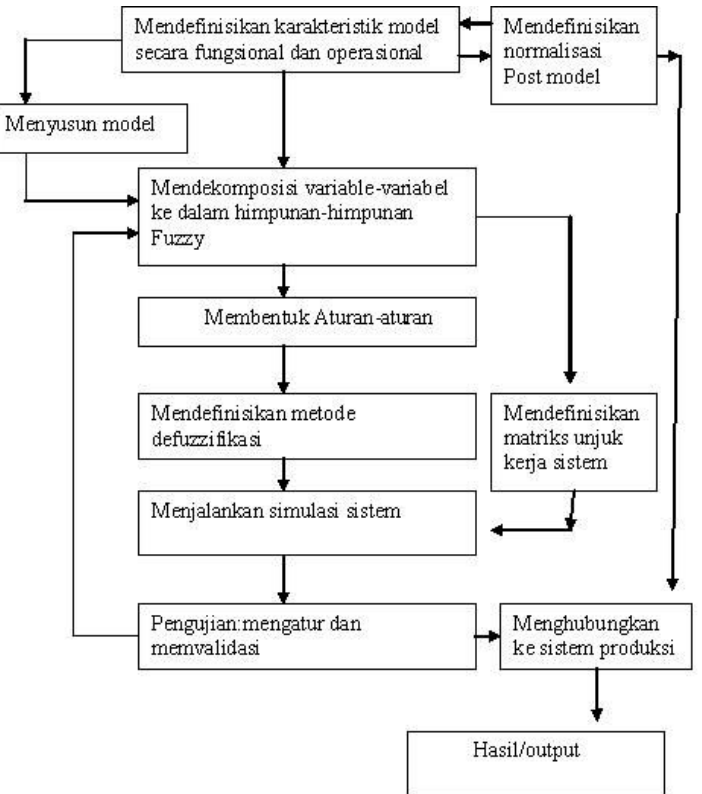

Gambar 2. Langkah – Langkah Pengembangan Sistem Fuzzy

#### **Fuzzifikasi**

Fuzzifikasi yaitu suatu proses untuk mengubah suatu masukan dari bentuk tegas (crisp) menjadi fuzzy (variabel linguistik) yang biasanya disajikan dalam bentuk himpunan-himpunan fuzzy dengan suatu fungsi kenggotaannya masing-masing. Setelah menentukan jumlah input dan output yang akan digunakan, langkah selanjutnya adalah dengan mengatur membership function atau fungsi keanggotaan. Terdapat 4 fungsi yang sering digunakan, yakni fungsi sigmoid, Fungsi phi, fungsi trapesium dan fungsi segitiga.

## **D. Langkah Percobaan**

- 1. Tentukan jumlah membership pada input dan outputnya, contoh serta range : Input : Error range (-15 sampai 15) dan d\_errorrange : -10 sampai 10 Output : Motor Kanan range (-40 sampai 80) dan Motor Kiri range (-40 sampai 80)
- 2. Tentukan metode yang akan digunakan.
- 3. Tentukan membership function pada masing-masing input dan output secara manual dan dengan menggunakan MATLAB sebagai pembanding. Sebagai contoh tertera pada

gambar. Untuk membuat Fuzzifikasi dengan MATLAB, langkah-langkahnya yaitu :

## **Fuzzifikasi dengan MATLAB**

a. Jalankan program MATLAB

b. Pada Command Window ketikkan : **fuzzy**, lalu tekan enter seperti pada gambar 1.

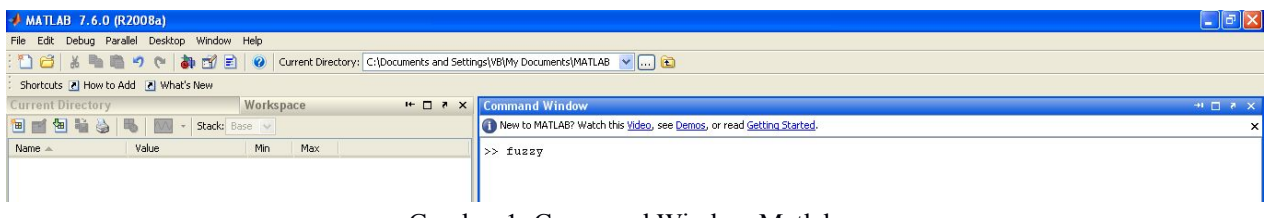

Gambar 1. Command Window Matlab

c. Lalu akan muncul dialog box seperti pada gambar 2, kemudian pilih *Edit l*alu pilih Remove All MFs

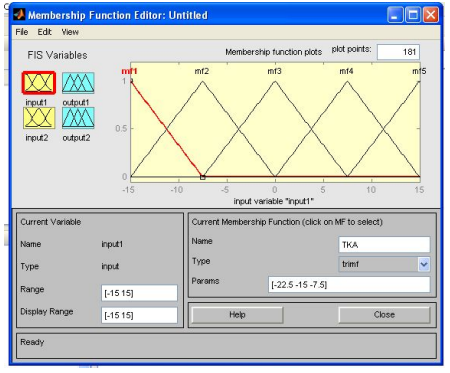

Gambar 2. Dialog Box Membership Function

d. Kemudian pilih *Edit*, dan Klik *Add MFs*

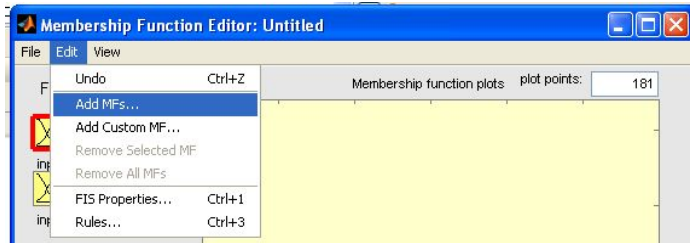

Gambar 2. Dialog Box Membership Function

e. Klik lagi pada *Edit, Add Variable ->Input* untuk menambahkan input dan untuk menambahkan output, pilih *Output* seperti pada gambar 2

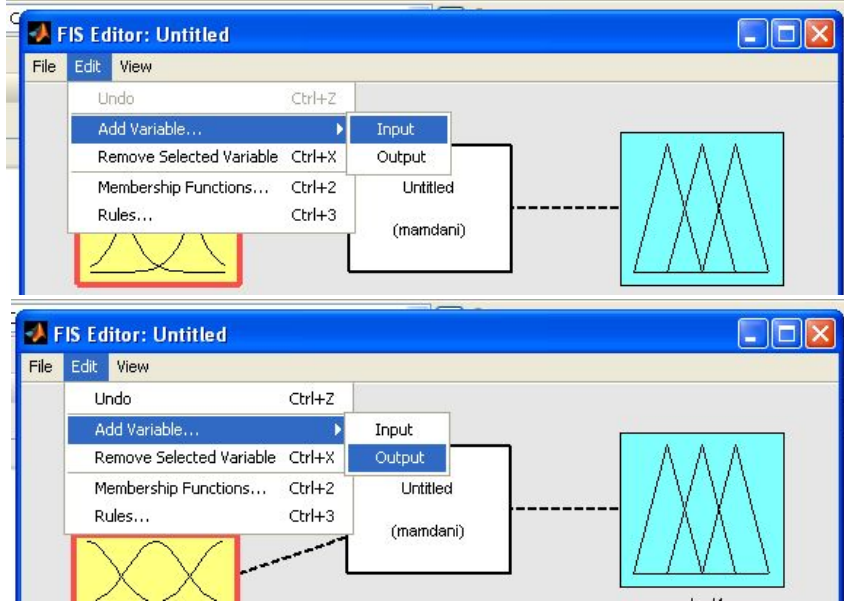

Gambar 3. Menambahkan Input dan Output

f. Pada Dialog Box yang muncul, pilih tipe dari variabel yang akan dimunculkan, sebagai contoh pada *MF type* pilih *trimf* untuk trapesium, lalu pada *Number of MFs* pilih berdasarkan jumlah domain dari masing-masing input dan output yang akan dimunculkan seperti pada gambar 4.

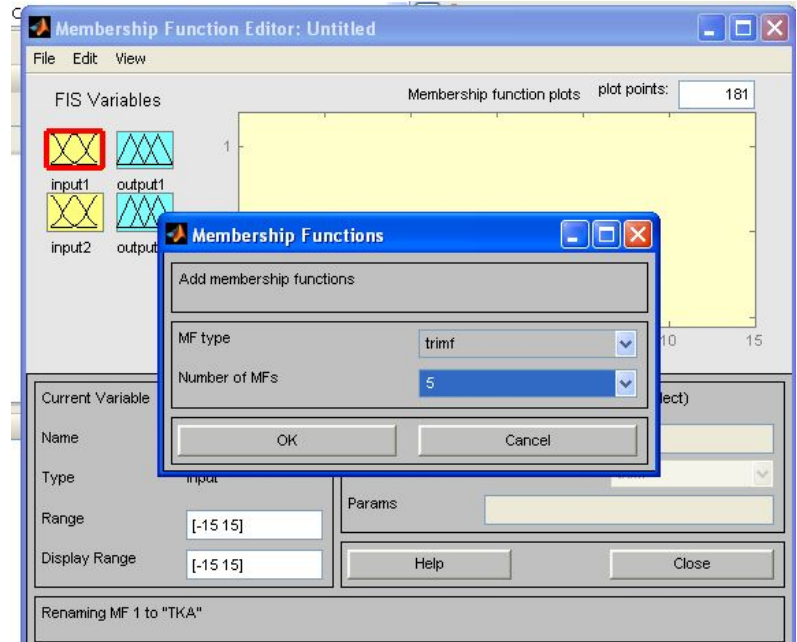

Gambar 4. Pemilihan type dan jumlah domain/label

g. Setelah selesai, klik pada membership yang diinginkan, untuk merubah label ketikkan pada kolom nomor 1 danrange pada kolom nomor 2 pada

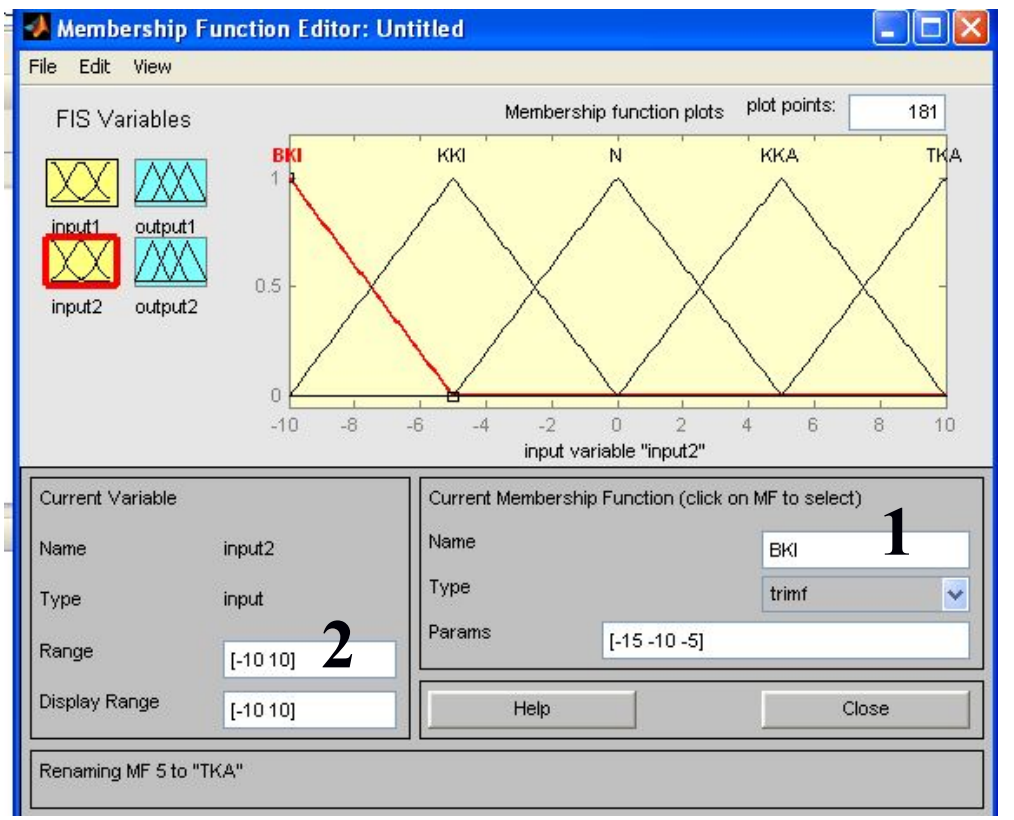

Gambar 5. Pemberian Label

3. Pilihlah metode Hitunglah miu  $(\mu)$  untuk setiap linguistik.

### E. Hasil Percobaan

Deskripsikan hasil Fuzzifikasi pada robot line follower yang anda buat serta tulis kode untuk menerapkan fuzzifikasi pada CV AVR menggunakan bahasa C!

 $\cdots$  $\cdots$ 

## **F. Analisa Data**

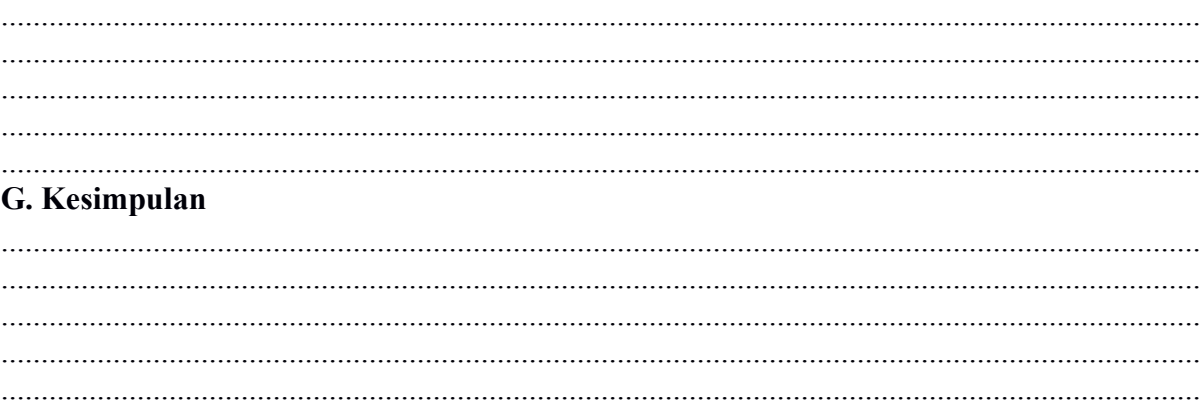